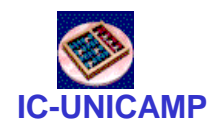

#### **IC-UNICAMP** MC 613

IC/Unicamp Prof Mario Côrtes

# Placa DE1 e FPGA Cyclone II

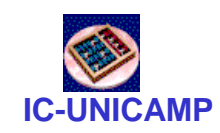

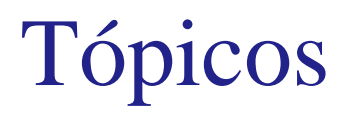

- Dispositivos programáveis
- A FPGA Cyclone II
- A placa DE1
- Cuidados

#### **IC-UNICAMP** Implementações de circuitos digitais

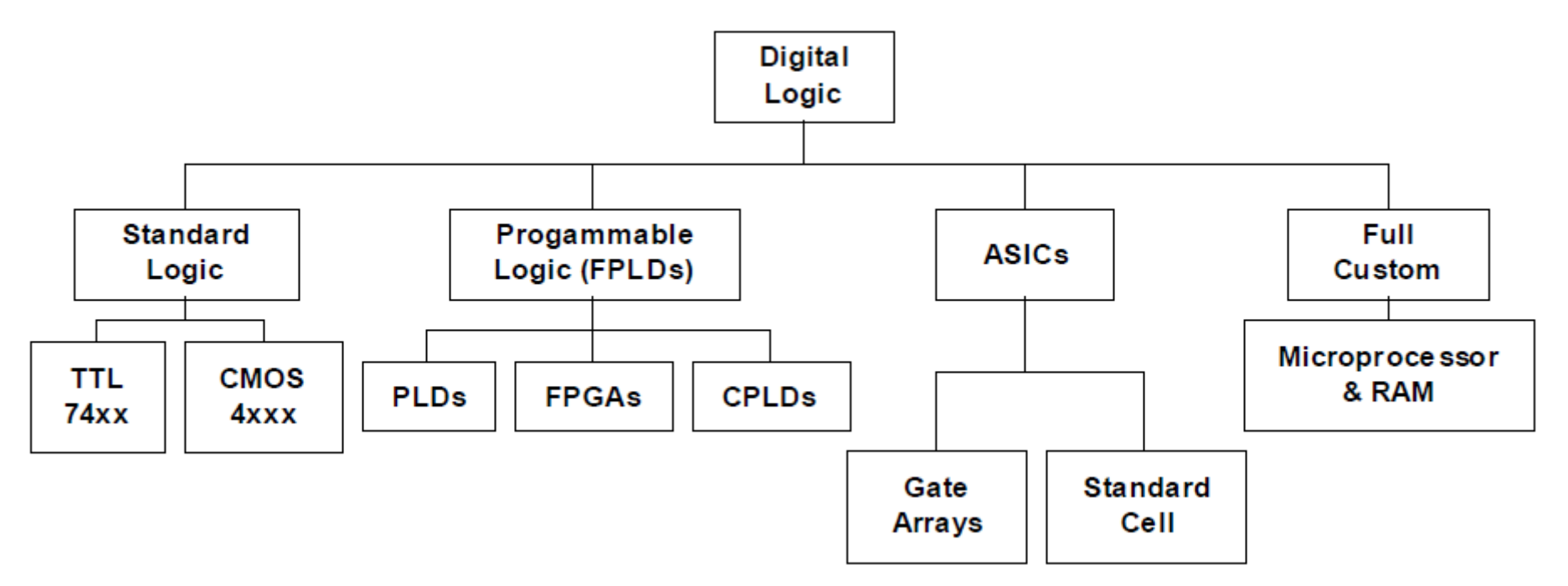

- PLD: programmable logic device
- FPGA: field programmable gate array
- CPLD: complex programmable logic device
- ASIC: application specific integrated circuit

**MC613** 3

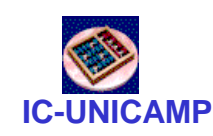

### Tipos de programação

- Não volátil
	- ROM: programação hardwired na fabricação
	- PROM: programável uma vez em bancada: fusível queimado
	- EPROM: apagável por ultra violeta e reprogramável na bancada
	- EEPROM: programável eletricamente (condições elétricas especiais)
- Volátil
	- Programação armazenada em registrador de deslocamento (SRAM) carregado no power-up

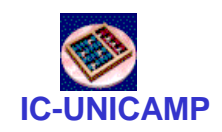

#### FPGA Cyclone II (2)

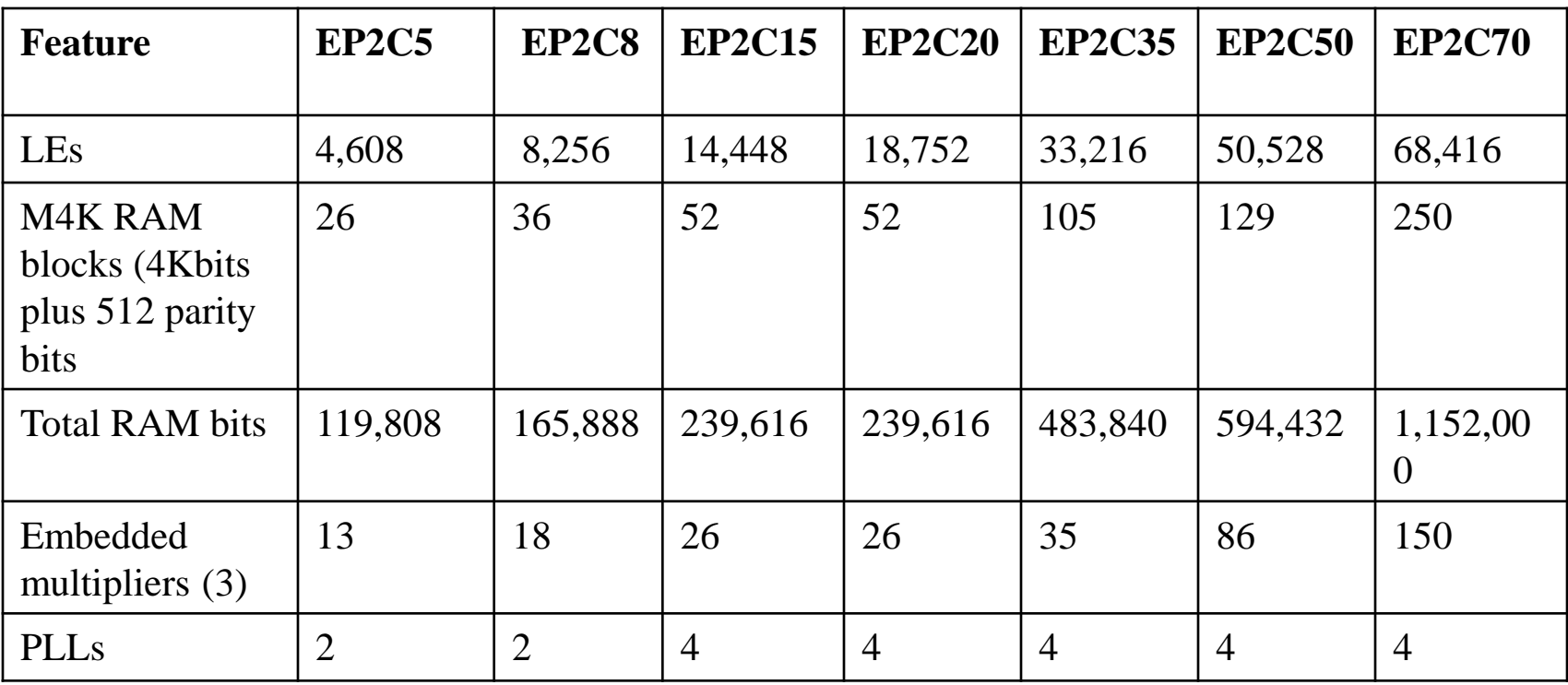

- Dispositivos programáveis voláteis (perdem a programação com suspensão da alimentação)
	- organizados em LAB (logic array blocks), compostos por LE (logic elements) ver datasheet\_cyclone2\_cii5v1\_01.pdf

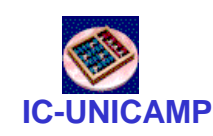

# FPGA Cyclone II (1)

- High-density architecture with 4,608 to 68,416 LEs
	- M4K embedded memory blocks
	- Up to 1.1 Mbits of RAM available without reducing available logic
	- 4,096 memory bits per block (4,608 bits per block including 512 parity bits)
	- Variable port configurations of  $\times$  1,  $\times$  2,  $\times$  4,  $\times$  8,  $\times$  9,  $\times$  16,  $\times$  18,  $\times$  32, and  $\times$  36
	- True dual-port (one read and one write, two reads, or two writes) operation for  $\times$  1,  $\times$  2,  $\times$  4,  $\times$  8,  $\times$  9,  $\times$  16, and  $\times$  18 modes
	- Byte enables for data input masking during writes
	- Up to 260-MHz operation
- Embedded multipliers
	- Up to 150 18-  $\times$  18-bit multipliers are each configurable as two independent 9-  $\times$  9-bit multipliers with up to 250-MHz performance
	- Optional input and output registers

### Arquitetura da FPGA Cyclone II

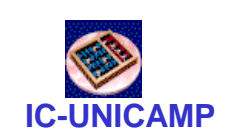

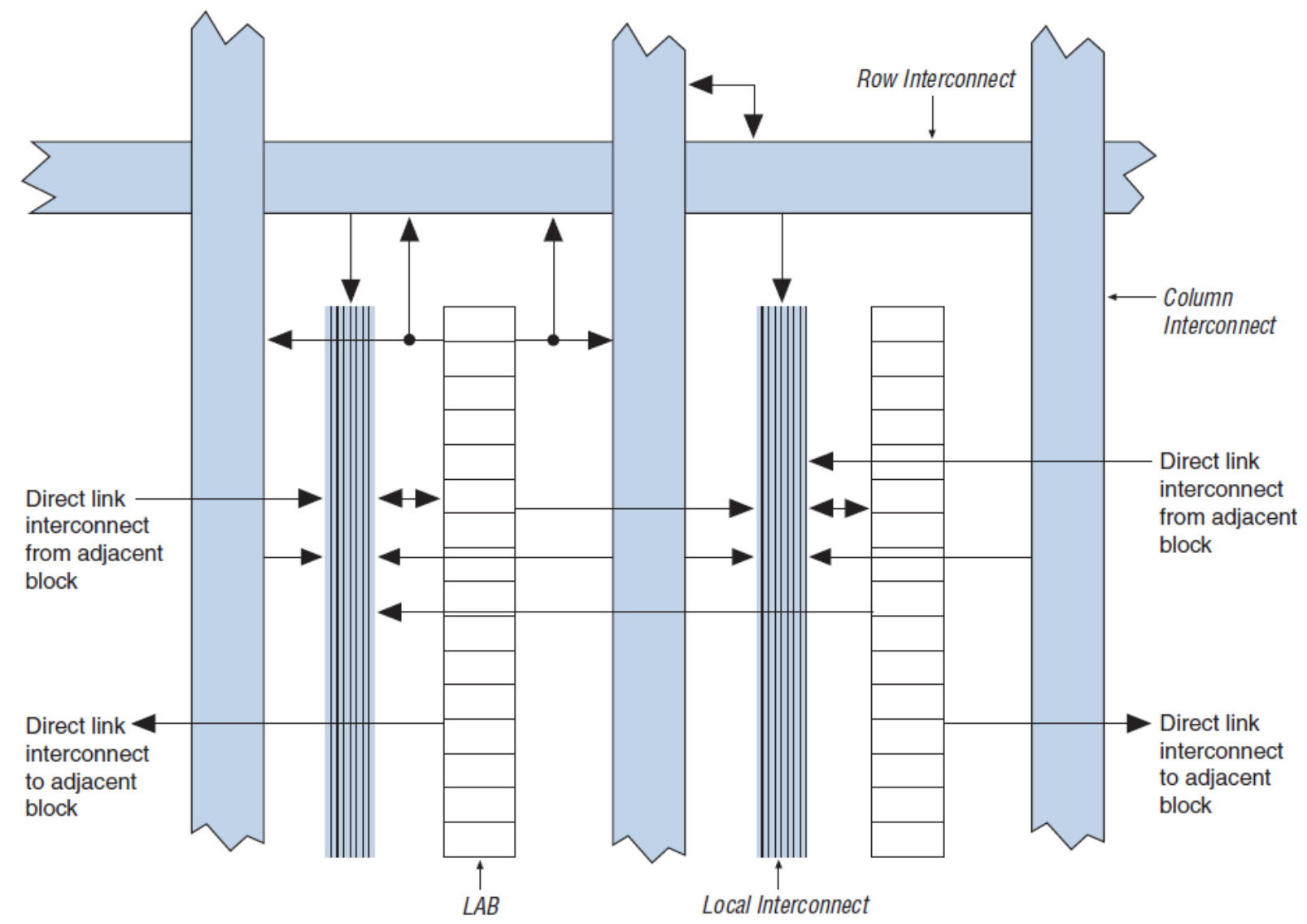

MC613 LAB: Logic Array Block (16 LEs: Logic Elements) 7

#### Os LEs (Logic Elements)

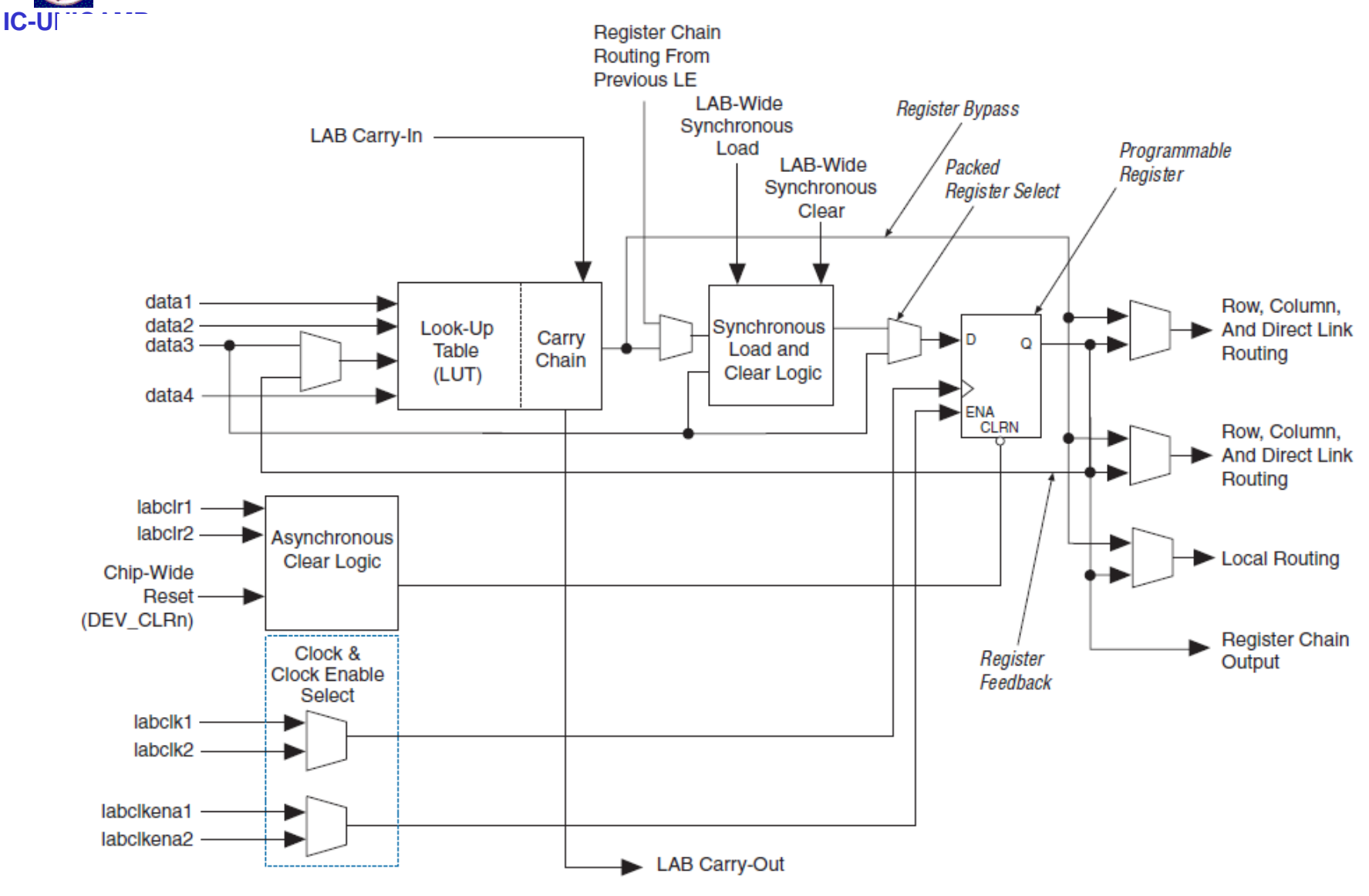

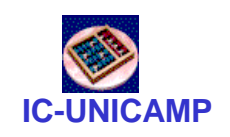

#### As LUTs (Lookup Table)

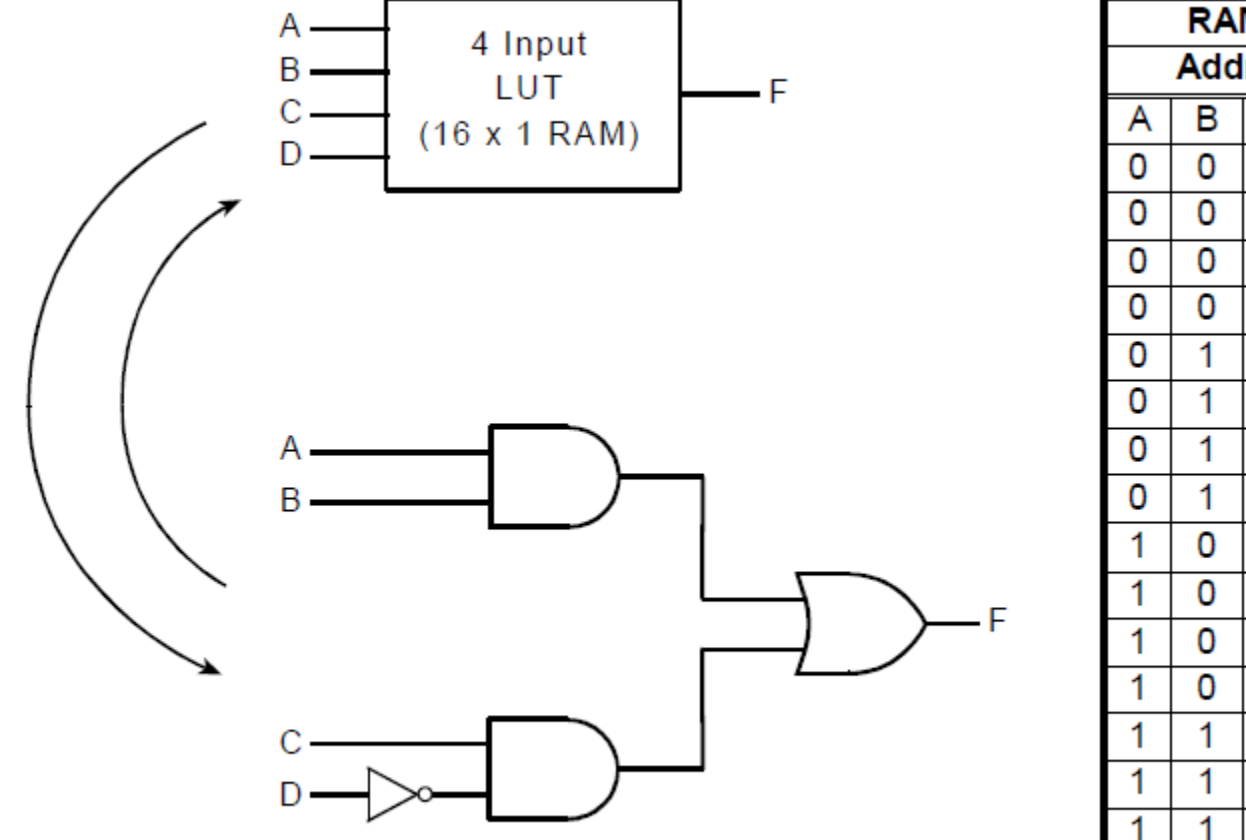

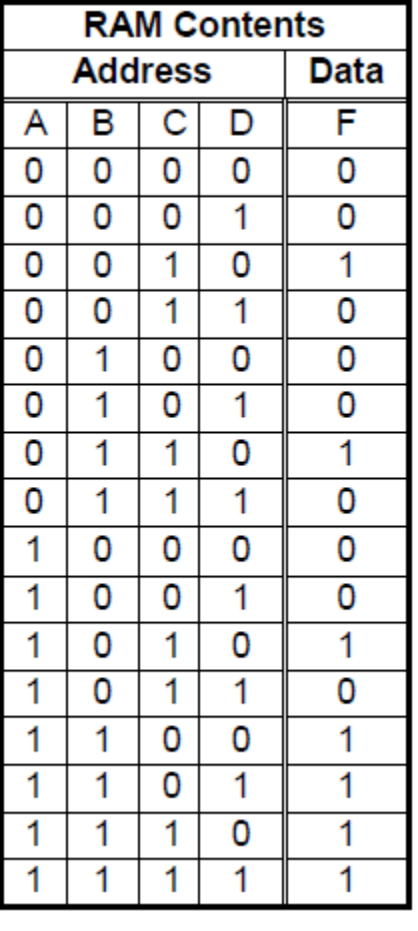

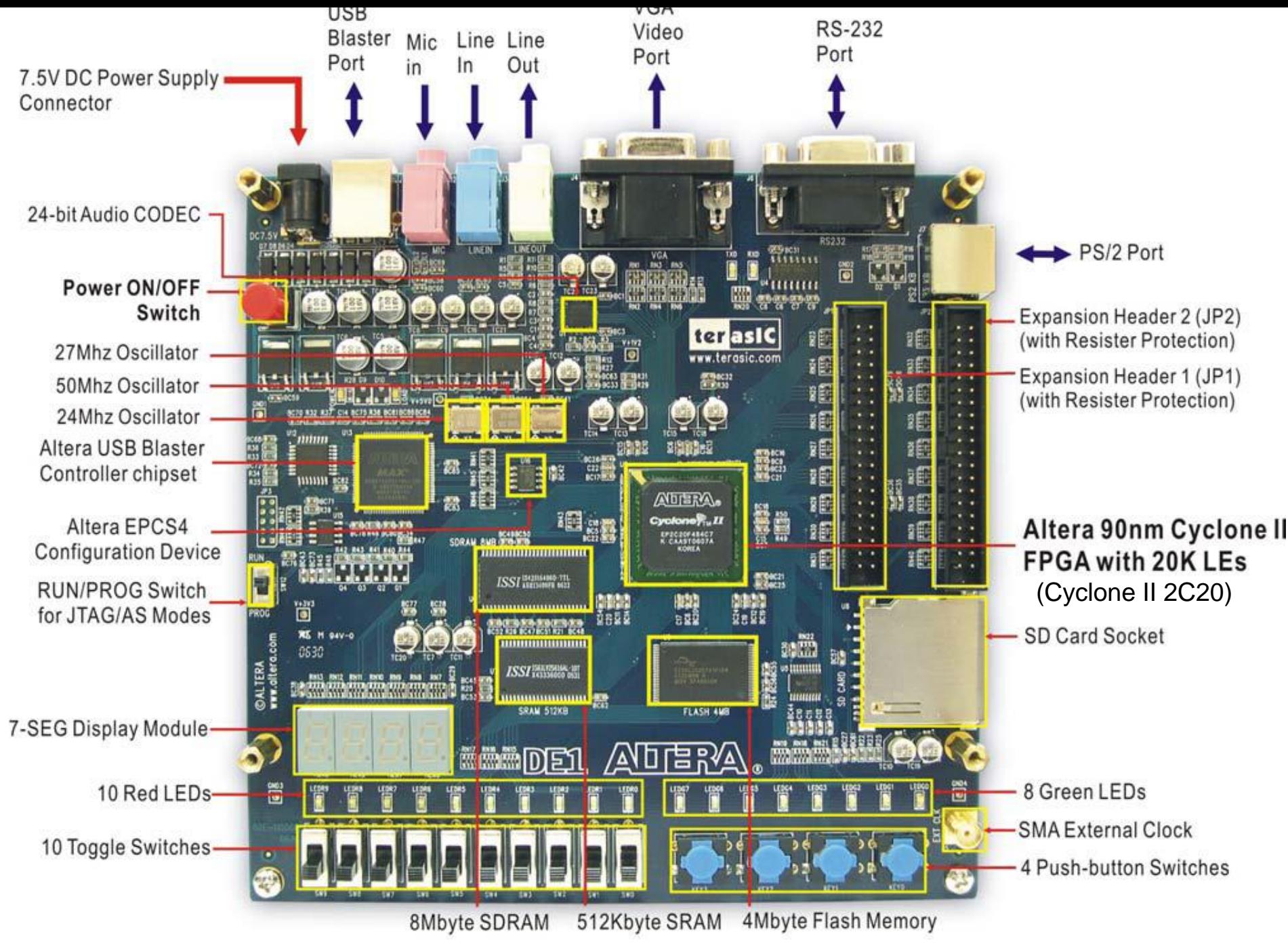

**IC-UNICAM** Sar somente a fonte fornecida com o Kit Cuidados Básicos (ou seção Não …)

– Não usar outras fontes existentes no Laboratório

- Não conectar e desconectar fios, conectores (JTAG, ...) com a placa ligada
- Não colocar a placa sobre superfície metálica
- Segurar a placa pelas bordas
	- Não colocar a mão nos componentes (problemas com eletricidade estática)
- Não retirar o kit do Laboratório (sala 305)
- Terminado o uso guardar o Kit no armário com todo o material acondicionado na respectiva caixa.

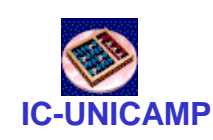

Instalação do driver USB Blaster (tutorial tut\_initialDE1.pdf)

- 1. Ligue o cabo de alimentação e o cabo USB
- 2. Ligue o botão On/Off
- 3. Caixa de diálogo: novo HW encontrado
- 4. Informe que não deseja que o Windows procure o driver e que uma localização específica será fornecida
- 5. Indique o diretório como localização do driver:
	- 1. C:\altera\91sp1\quartus\drivers\usb-blaster

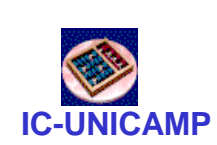

Tutoriais a serem feitos pelo aluno

- tut\_initialDE1.pdf
	- instalação do driver USB
- tut\_quartus\_intro\_schem.pdf
	- introdução ao projeto com diagrama esquemático
- tut\_quartus\_intro\_vhdl.pdf
	- introdução ao projeto com VHDL

- Simulação
	- tut\_simulation\_vhdl.pdf (simulação funcional)
	- tut\_timing\_vhdl.pdf (simulação com timing)